# Installatie en bediening van ejabberd: Kerstmiseditie

Alexey Shchepin <mailto:alexey@sevcom.net> <xmpp:aleksey@jabber.ru>

vertaling: Sander Devrieze <mailto:s.devrieze@pandora.be> <xmpp:sander@l4l.be>

23 december, 2004

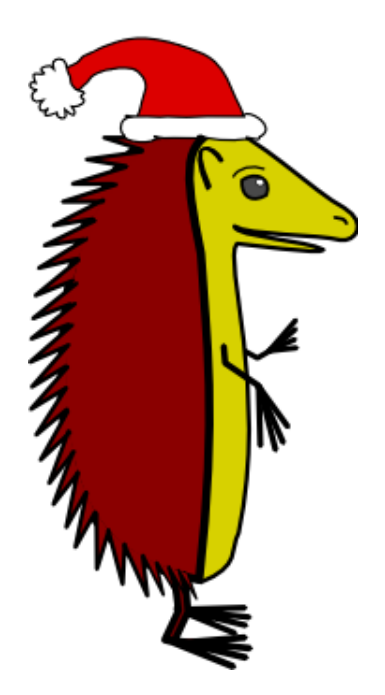

# Inhoudsopgave

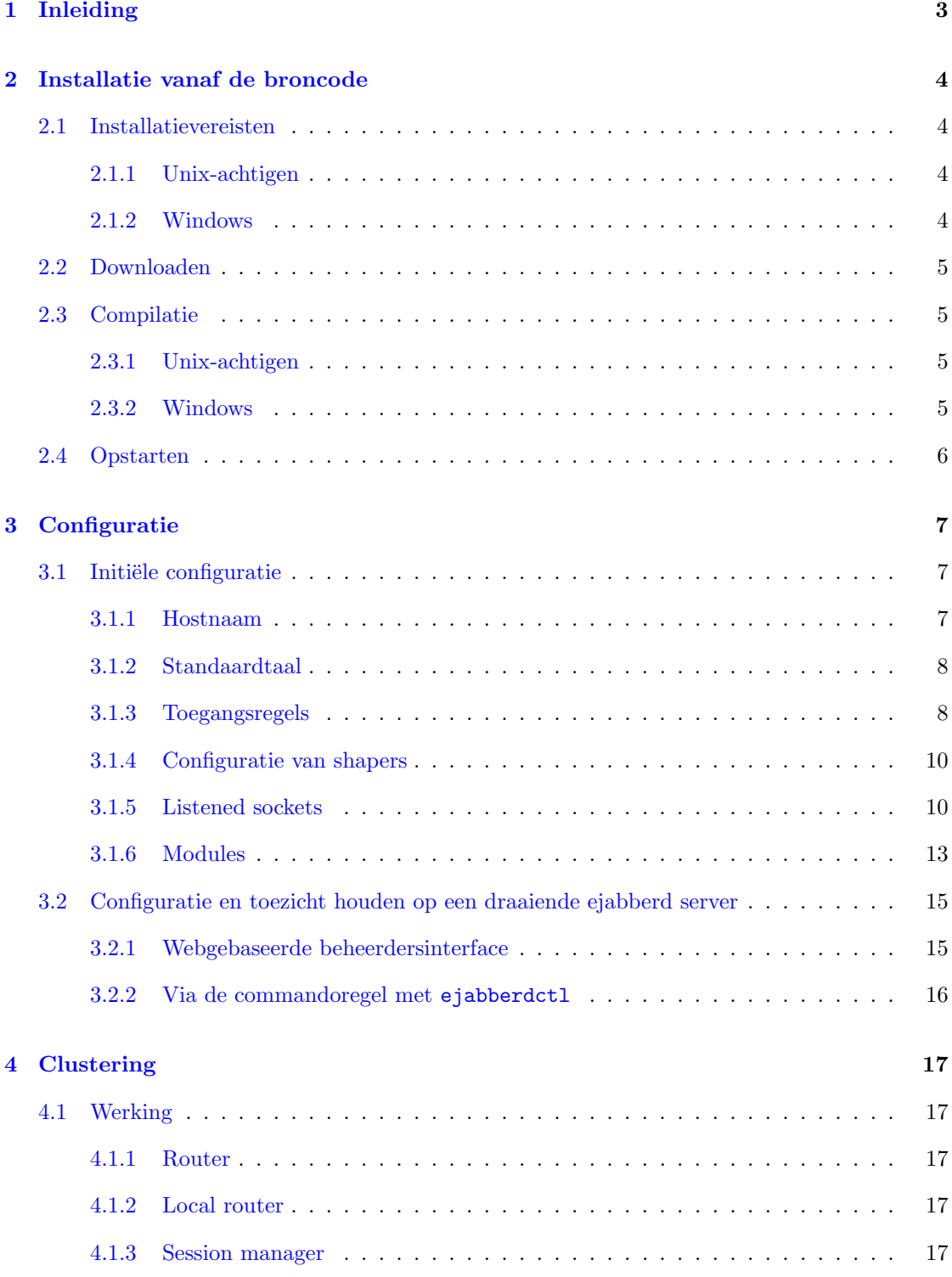

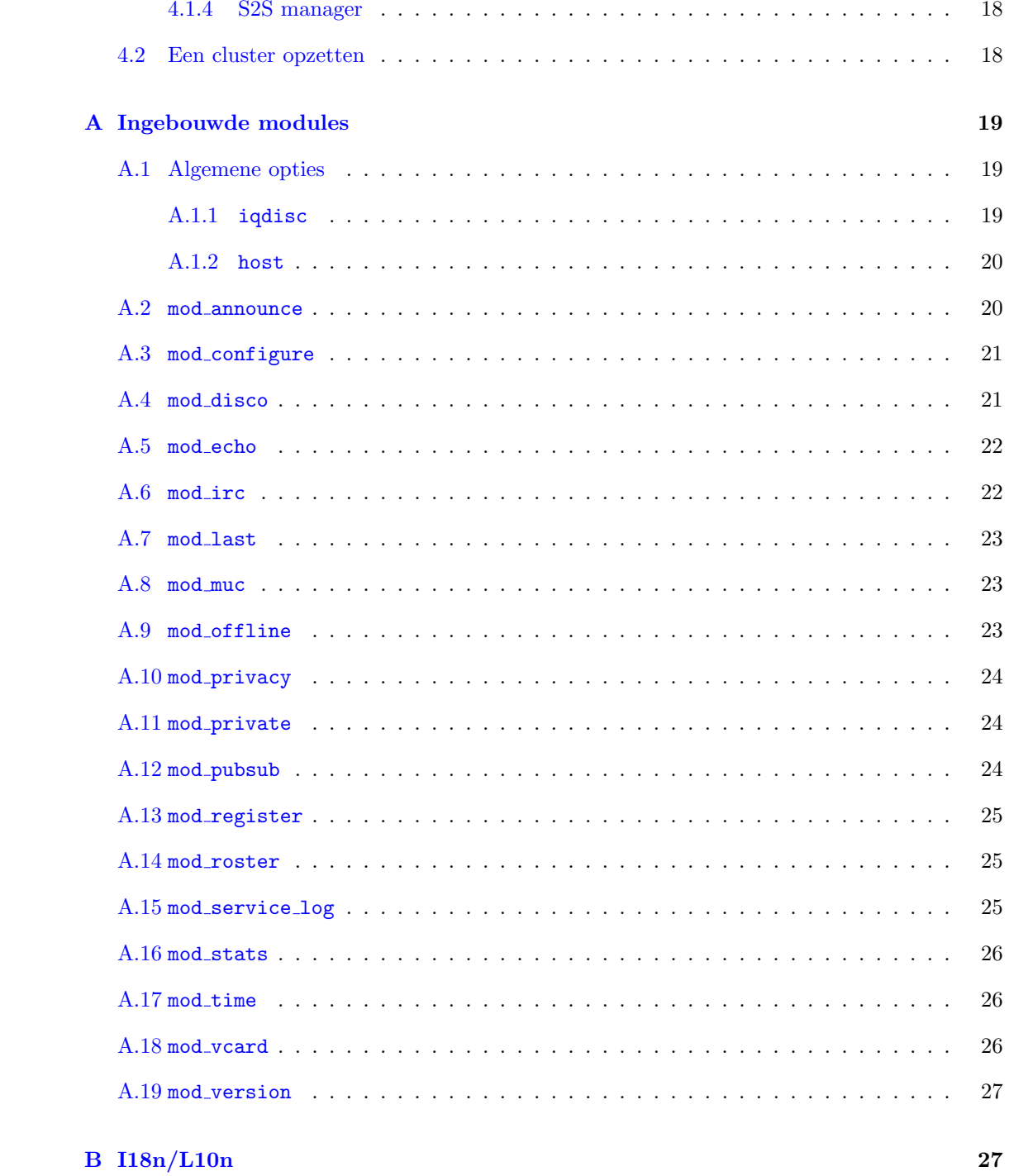

# <span id="page-3-0"></span>1 Inleiding

ejabberd is een vrije (GPL) gedistributeerde fault-tolerance Jabberserver en is hoofdzakelijk geschreven in Erlang.

De meest in het oog springende mogelijkheden van ejabberd zijn:

- Multiplatform: ejabberd draait onder zowat alle populaire platformen: van unix afgeleide systemen (getest onder Linux, FreeBSD en NetBSD) en Windows NT/2000/XP.
- Gedistributeerd: ejabberd kan op een reeks computers gedraaid worden die samen Jabber op ´e´en domein aanbieden. Goedkope computers kunnen gebruikt worden om de capaciteit van de cluster uit te breiden.
- Fault-tolerance: met ejabberd kan een cluster opgezet worden zodat alle gegevens die nodig zijn voor een goed werkende Jabberserver steeds beschikbaar zijn op meerdere nodes. Dit betekent dat indien één node defect raakt, dat de anderen dan zonder onderbrekingen verder blijven draaien. Daarnaast is het ook mogelijk om nodes "on the fly" te vervangen.
- Modulair: elke module kan geladen en gestopt worden zonder ejabberd te moeten herstarten. Er zijn modules beschikbaar voor:
	- $-$  Multi-User Chat<sup>[1](#page-3-1)</sup>.
	- Een IRC-transport.
	- Publish-Subscribe<sup>[2](#page-3-2)</sup>.
	- Een Jabbergebruikersdatabase gebaseerd op de vCards van gebruikers.
	- Een webgebaseerde beheerdersinterface.
	- HTTP Polling<sup>[3](#page-3-3)</sup>
	- Service Discovery<sup>[4](#page-3-4)</sup>.
	- Statistieken via JEP-0039<sup>[5](#page-3-5)</sup> (Statistics Gathering).
	- En nog veel meer.
- Lokalisatie:
	- Ondersteuning voor xml:lang.
	- $-$  Ondersteuning voor IDNA<sup>[6](#page-3-6)</sup>.
	- ejabberd is vertaald in zeven talen.
- Gemakkelijke installatie: omdat ejabberd gebouwd is bovenop Erlang/OTP hoeft u geen externe database, geen externe webserver,. . . te installeren omdat alles reeds voor handen is en direct werkt.
- Ondersteuning voor STARTTLS, SASL en SSL.

<span id="page-3-1"></span><sup>1</sup><http://www.jabber.org/jeps/jep-0045.html>

<span id="page-3-2"></span><sup>2</sup><http://www.jabber.org/jeps/jep-0060.html>

<span id="page-3-3"></span><sup>3</sup><http://www.jabber.org/jeps/jep-0025.html>

<span id="page-3-4"></span><sup>4</sup><http://www.jabber.org/jeps/jep-0030.html>

<span id="page-3-5"></span><sup>5</sup><http://www.jabber.org/jeps/jep-0039.html>

<span id="page-3-6"></span><sup>6</sup><http://www.ietf.org/rfc/rfc3490.txt>

- Ondersteuning voor authenticatie via LDAP.
- Mogelijkheid tot gebruik van externe componenten zoals Jabber ICQ Transport<sup>[7](#page-4-4)</sup>, Jabber Yahoo! Transport<sup>[8](#page-4-5)</sup>, PyMSNt<sup>[9](#page-4-6)</sup>, pyAIM-t<sup>[10](#page-4-7)</sup>, pyICQ-t<sup>[11](#page-4-8)</sup>,...
- Migratie van Jabberd14 is mogelijk.
- Bijna volledig XMPP-complaint.
- IPv6 mogelijk bij zowel C2S- als S2S-verbindingen.

De minpunten van ejabberd zijn:

- Geen ondersteuning voor virtuele domeinnamen.
- Geen ondersteuning voor authenticatie en STARTTLS in S2S-verbindingen.

# <span id="page-4-0"></span>2 Installatie vanaf de broncode

# <span id="page-4-1"></span>2.1 Installatievereisten

# <span id="page-4-2"></span>2.1.1 Unix-achtigen

Om ejabberd te compileren hebt u volgende pakketten nodig:

- GNU Make;
- GCC;
- libexpat 1.95 of recenter;
- Erlang/OTP R8B of recenter;
- OpenSSL 0.9.6 of recenter (optioneel).

#### <span id="page-4-3"></span>2.1.2 Windows

Om ejabberd te compileren onder MS Windows hebt u volgende pakketten nodig:

- MS Visual C++ 6.0 Compiler
- Erlang/OTP R10B-1 $a^{12}$  $a^{12}$  $a^{12}$

<span id="page-4-4"></span><sup>7</sup><http://jit.jabberstudio.org/>

<span id="page-4-5"></span><sup>8</sup><http://yahoo-transport-2.jabberstudio.org/>

<span id="page-4-6"></span><sup>9</sup><http://msn-transport.jabberstudio.org/>

<span id="page-4-8"></span><span id="page-4-7"></span><sup>10</sup><http://pyaim-t.jabberstudio.org/> <sup>11</sup><http://pyicq-t.jabberstudio.org/>

<span id="page-4-9"></span> $12$ [http://erlang.org/download/otp](http://erlang.org/download/otp_win32_R10B-1a.exe) $w$ in32 $_R$ 10 $B$  – 1a.exe

- Expat  $1.95.7^{13}$  $1.95.7^{13}$  $1.95.7^{13}$
- Iconv  $1.9.1^{14}$  $1.9.1^{14}$  $1.9.1^{14}$  (optioneel)
- Shining Light OpenSSL[15](#page-5-6) (nodig voor TLS en STARTTLS)

# <span id="page-5-0"></span>2.2 Downloaden

Een stabiele versie van ejabberd kan gedownload worden vanaf <http://www.jabberstudio.org/projects/ejabberd/releases/>.

De recentste alpha-versie kunt u steeds via CVS bekomen met volgende commando's:

```
export CVSROOT=:pserver:anonymous@jabberstudio.org:/home/cvs
cvs login
<druk op Enter wanneer men naar een wachtwoord vraagt>
cvs -z3 co ejabberd
```
# <span id="page-5-1"></span>2.3 Compilatie

## <span id="page-5-2"></span>2.3.1 Unix-achtigen

```
./configure
make
su
make install
```
Door bovenstaande commando's uit te voeren zal ejabberd geïnstalleerd worden in de map /var/lib/ejabberd, ejabberd.cfg in de map /etc/ejabberd en zal de map /var/log/ejabberd aangemaakt worden voor de logbestanden.

#### <span id="page-5-3"></span>2.3.2 Windows

- Installeer Erlang emulator (bijvoorbeeld in C:\Program Files\erl5.3).
- Installeer de Expat-bibliotheek in de map C:\Program Files\Expat-1.95.7.

Kopieer C:\Program Files\Expat-1.95.7\Libs\libexpat.dll naar de systeemmap van Windows (C:\WINNT of C:\WINNT\System32).

<span id="page-5-4"></span><sup>13</sup>[http://prdownloads.sourceforge.net/expat/expat](http://prdownloads.sourceforge.net/expat/expat_win32bin_1_95_7.exe?download) win32bin 1 95 7.exe?download

<span id="page-5-5"></span><sup>14</sup><http://ftp.gnu.org/pub/gnu/libiconv/libiconv-1.9.1.tar.gz>

<span id="page-5-6"></span><sup>15</sup><http://www.slproweb.com/products/Win32OpenSSL.html>

- Compileer en installeer vervolgens de Iconv-bibliotheek in de map C:\Program Files\iconv-1.9.1. Kopieer ook C:\Program Files\iconv-1.9.1\bin\iconv.dll naar de systeemmap. Opmerking: in plaats van de bestanden libexpat.dll en iconv.dll te kopiëren naar de systeemmap kunt u ook de mappen C:\Program Files\Expat-1.95.7\Libs en C:\Program Files\iconv-1.9.1\bin toevoegen aan de omgevingsvariabele PATH.
- Ga naar ejabberd\src en voer hiernavolgende opdrachten uit:

```
configure.bat
nmake -f Makefile.win32
```
• Bewerk ejabberd\src\ejabberd.cfg en voer volgend commando uit:

```
werl -s ejabberd -name ejabberd
```
## <span id="page-6-0"></span>2.4 Opstarten

Gebruik één van volgende commando's om ejabberd te starten:

erl -pa /var/lib/ejabberd/ebin -name ejabberd -s ejabberd

of

```
erl -pa /var/lib/ejabberd/ebin -sname ejabberd -s ejabberd
```
In het tweede geval zal de Erlang-node geïdentificeerd worden met alleen het eerste gedeelte van de hostnaam waardoor andere nodes buiten het domein er niet mee kunnen communiceren.

Merk op dat wanneer u één van bovenstaande commando's gebruikt, dat ejabberd dan in de huidige map zal zoeken naar het configuratiebestand en deze map ook zal gebruiken voor de opslag van de database en de logbestanden.

U kunt dit standaardgedrag omzeilen door de paden manueel op te geven:

```
erl -pa /var/lib/ejabberd/ebin \
   -sname ejabberd \
    -s ejabberd \
   -ejabberd config \"/etc/ejabberd/ejabberd.cfg\" \
              log_path \"/var/log/ejabberd/ejabberd.log\" \
   -sasl sasl_error_logger \{file,\"/var/log/ejabberd/sasl.log\"\} \
    -mnesia dir \"/var/lib/ejabberd/spool\"
```
Nog andere handige opties kunt u terugvinden in de Erlang/OTP R10B documentatie<sup>[16](#page-6-1)</sup>..

Om meer dan 1024 verbindingen te kunnen opzetten, moet u de omgevingsvariabele ERL\_MAX\_PORTS instellen:

<span id="page-6-1"></span><sup>16</sup><http://www.erlang.se/doc/doc-5.4.3/doc/>

export ERL\_MAX\_PORTS=32000

Hou er rekening mee dat ejabberd hierdoor meer geheugen zal gebruiken (ongeveer 6MB meer).

Om het geheugengebruik te verminderen, kunt u de omgevingsvariabele ERL\_FULLSWEEP\_AFTER instellen:

#### export ERL\_FULLSWEEP\_AFTER=0

Merk op dat het hierdoor mogelijk kan zijn dat ejabberd vertraagt.

# <span id="page-7-0"></span>3 Configuratie

# <span id="page-7-1"></span>3.1 Initiële configuratie

De inhoud van het configuratiebestand wordt bij de eerste start van ejabberd naar een database overgezet. Nadien wordt de configuratie door ejabberd ingeladen vanaf die database en alle opties in het configuratiebestand worden toegevoegd aan de ingangen in de database. Het configuratiebestand is opgebouwd uit een reeks Erlang-uitdrukkingen. Elke regel die begint met het '%'-teken wordt genegeerd. Elke uitdrukking is een tuple, waar het eerste element de naam is van de optie en de andere de waarden zijn van de optie. Als het configuratiebestand bijvoorbeeld geen "host"-definitie bevat, dan zal de oude waarde uit de database worden gebruikt.

Om de oude waarden uit de database teniet te doen, kunnen volgende regels toegevoegd worden aan de configuratie:

```
override_global.
override_local.
override_acls.
```
Deze regels zullen respectievelijk de oude globale opties, de oude lokale opties of de oude ACL's verwijderen voordat er nieuwen worden toegevoegd.

#### <span id="page-7-2"></span>3.1.1 Hostnaam

Met de optie hostname kunt u de domeinnaam die ejabberd zal moeten aanbieden, opgeven. Om bijvoorbeeld jabber.org te gebruiken moet u onderstaande regel opnemen in het configuratiebestand:

{host, "jabber.org"}.

#### <span id="page-8-0"></span>3.1.2 Standaardtaal

De standaardtaal van berichten die ejabberd verzendt naar gebruikers kan gewijzigd worden met behulp van de optie language. De taal die standaard gebruikt wordt als de Jabberclient niet overweg kan met het xml:lang-attribuut en er daardoor geen opgeeft, is het Engels (taalcode: ''en''). Het veranderen van de standaardtaal werkt enkel indien er een vertaling (<taalcode>.msg) aanwezig is in de map msgs van ejabberd. Als u bijvoorbeeld het Nederlands als standaardtaal wilt instellen, neem dan volgende regel op in het configuratiebestand:

{language, "nl"}.

#### <span id="page-8-1"></span>3.1.3 Toegangsregels

Toegangscontrole doet ejabberd met Access Control Lists (ACL). Deze hebben volgende syntaxis:

 $\{acl, \; \langle \texttt{naamacl}\rangle, \; \{\langle \texttt{soortacl}\rangle, \; \ldots\} \}.$ 

<soortacl> kan volgende waarden aannemen:

all Komt overeen met alle JID's. Voorbeeld:

{acl, all, all}.

{user, <gebruikersnaam>} Komt overeen met de lokale gebruiker <gebruikersnaam>. Voorbeeld:

{acl, admin, {user, "aleksey"}}.

{user, <gebruikersnaam>, <server>} Komt overeen met de gebruiker met als JID <gebruikersnaam>@<server> en al zijn bronnen. Voorbeeld:

{acl, admin, {user, "aleksey", "jabber.ru"}}.

{server, <server>} Komt overeen met elke JID van server <server>. Voorbeeld:

{acl, jabberorg, {server, "jabber.org"}}.

{user regexp, <reguliere expressie>} Komt overeen met alle lokale gebruikers waarvan de naam voldoet aan de reguliere expressie <reguliere\_expressie>. Voorbeeld:

{acl, tests, {user, "^test[0-9] $*$ \$"}}.

{user regexp, <reguliere expressie>, <server>} Komt overeen met alle gebruikers waarvan de naam voldoet aan de reguliere expressie <reguliere\_expressie> en die geregistreerd zijn op server <server>. Voorbeeld:

{acl, tests, {user, "^test", "localhost"}}.

{server regexp, <reguliere expressie>} Komt overeen met elle JID's op de servers waarvan de naam voldoet aan de reguliere expressie <reguliere\_expressie>. Voorbeeld:

{acl, icq, {server, "^icq\\."}}.

{node\_regexp, <reguliere\_expressie\_voor\_gebruiker>, <reguliere\_expressie\_voor\_server>} Komt overeen met alle gebruikers waarvan de naam voldoet aan de reguliere expressie <reguliere expressie voor gebruiker> en die geregistreerd zijn op een servers waarvan de naam voldoet aan de reguliere expressie  $\epsilon$ reguliere expressie voor server>. Voorbeeld:

```
{acl, aleksey, {node_regexp, "^aleksey$", "^jabber.(ru|org)$"}}.
```
{user glob, <glob>}

{user\_glob, <glob>, <server>}

{server glob, <glob>}

- {node glob, <glob voor gebruiker>, <glob voor server>} Dit doet hetzelfde als hierboven maar dan met "shell glob patronen" in plaats van een reguliere expressie. Deze patronen kunnen volgende speciale tekens bevatten:
	- \* Voldoet aan elke tekenreeks inclusief de lege tekenreeks (null string).
	- ? Voldoet aan elk enkelvoudig teken.
	- [...] Voldoet aan één van de tekens tussen de haakjes. Reeksen tekens kunnen worden opgegeven door twee tekens te scheiden met een liggend streepje ('-'). Als het eerste teken na het eerste vierkante haakje ('[') een uitroepteken ('!') is, dan voldoet elk teken dat er niet tussen staat.

De volgende ACL's zijn van te voren gedefiniëerd:

all Voldoet aan alle JID's.

none Voldoet aan geen enkele JID.

Een ingang die de toegang tot een dienst regelt ziet er ongeveer zo uit:

{access, <dienst>, [{allow, <naamacl>}, {deny, <naamacl>}, ... ]}.

Tijdens de toegangscontrole van een JID tot de dienst <dienst>, zal ejabberd achtereenvolgens controleren of die JID voldoet aan (één van) de ACL('s) waarnaar verwezen wordt achter het eerste element van elke tuple van de lijst. Als dit het geval is, dan geeft dat het eerste element van de overeengekomen tuple als resultaat, in alle andere gevallen geeft dat "deny" (weigeren).

Voorbeeld:

```
{access, configure, [{allow, admin}]}.
{access, iets, [{deny, badmans},
                     {allow, all}]}.
```
Volgende toegangsregels zijn van te voren gedefiniëerd:

```
all Geeft altijd "allow" (toelaten) als resultaat.
none Geeft altijd "deny" (weigeren) als resultaat.
```
#### <span id="page-10-0"></span>3.1.4 Configuratie van shapers

Met shapers is het mogelijk om verbindingsverkeer te beperken. Shapers hebben in het configuratiebestand deze syntaxis:

{shaper, <naam\_shaper>, <soort>}.

Momenteel is er slechts één soort shaper geïmplementeerd: maxrate. En die heeft volgende syntaxis:

{maxrate, <snelheid>}

Waar <snelheid> staat voor de maximale inkomende snelheid in bytes/seconde. Om bijvoorbeeld een shaper te definiëren met de naam "normaal" en als maximumsnelheid 1000 bytes/seconde, kunt u onderstaande regel toevoegen aan het configuratiebestand:

{shaper, normaal, {maxrate, 1000}}.

#### <span id="page-10-1"></span>3.1.5 Listened sockets

De optie listen bevat een lijst met alle listened sockets en de diensten die erop worden aangeboden. Elk element van de lijst is een tuple die drie elementen bevat:

- Poortnummer;
- Module die instaat voor deze poort;
- Opties voor die module.

Momenteel zijn volgende modules aanwezig:

ejabberd c2s Deze module beheert de C2S-verbindingen. Hierbij zijn volgende opties mogelijk:

10

- {access, <toegangsregel>} Met deze optie kunt u de toegang tot de opgegeven C2Spoort beperken. De standaardwaarde luidt "all" (iedereen).
- {shaper, <toegangsregel>} Deze optie is gelijkaardig aan voorgaande maar gebruikt shapers in plaats van "allow" en "deny". De standaardwaarde luidt: "none" (niets).
- {ip, IPNummer} Met deze optie kunt u de te gebruiken netwerkinterface instellen. Bijvoorbeeld {ip, {192, 168, 1, 1}}.
- inet6 Zet ondersteuning voor IPv6 aan.
- starttls Met deze optie maakt u STARTTLS beschikbaar voor verbindingen naar deze poort. Als u deze optie gebruikt, moet u ook de "certfile"-optie instellen.
- tls Met deze optie wordt het verkeer op deze poort met SSL versleuteld vlak na het verbinden. Als u deze optie gebruikt moet u ook de "certfile"-optie instellen.
- ssl Met deze optie wordt het verkeer op deze poort met SSL versleuteld. Als u deze optie gebruikt moet u ook de "certfile"-optie instellen. Het is aan te raden om in plaats hiervan de tls-optie te gebruiken.

{certfile, Pad} Pad naar het SSL-certificaat.

- ejabberd s2s in Deze module beheert de inkomende S2S-verbindingen.
- ejabberd service Deze module beheert de verbindingen met Jabberdiensten (bv. diegenen die de jabber:component:accept-namespace gebruiken).

Volgende bijkomende opties kunnen ingesteld worden (naast de opties access, shaper, ip en inet6 die ook hier bruikbaar zijn):

- {host, Hostnaam, [HostOpties]} Met deze optie kunt u de hostnaam van de externe dienst opgeven en bijkomende opties daarvoor zoals {password, Geheim}.
- {hosts, [Hostnamen], [HostOpties]} Idem als hierboven maar zo kunt u meerdere hostnamen opgeven.
- ejabberd http Deze module beheert de inkomende HTTP-verbindingen.

Volgende opties kunnen ingesteld worden:

- http poll Deze optie zet ondersteuning voor HTTP Polling<sup>[17](#page-11-0)</sup> aan die daarna beschikbaar is op http://server:poort/http-poll/.
- web admin Deze optie zet de webgebaseerde beheerdersinterface aan die daarna beschikbaar is op http://server:poort/admin/, om van deze interface gebruik te kunnen maken, moet u gebruikersnaam en wachtwoord opgeven van een geregistreerde gebruiker met beheerdersprivileges (deze privileges kunnen toegekend worden met de toegangsregel "configure".

Onderstaande voorbeeldconfiguratie biedt volgende diensten aan:

- C2S-verbindingen op poorten 5222 en 5223 (SSL) en daarnaast wordt gebruiker "gargamel" geblokkeerd.
- S2S-verbindingen op poort 5269.

<span id="page-11-0"></span><sup>17</sup><http://www.jabber.org/jeps/jep-0025.html>

- Webgebaseerde beheerdersinterface op poort 5280 en ondersteuning voor HTTP Polling.
- Alle gebruikers exclusief de beheerders hebben een limiet van 1000 Bytes/seconde op het netwerkverkeer.
- pyAIM-t (aim.voorbeeld.org) op poort 5233 met als wachtwoord "aimgeheim".
- pyICQ-t (icq.voorbeeld.org en sms.voorbeeld.org) op poort 5234 met als wachtwoord "jitgeheim".
- pyMSNt (msn.voorbeeld.org) op poort 5235 met als wachtwoord "msngeheim".
- Jabber Yahoo! Transport (yahoo.voorbeeld.org) op poort 5236 met als wachtwoord "yahoogeheim".
- jabber-gg-transport (gg.voorbeeld.org) voor Gadu-Gadu op poort 5237 met als wachtwoord "gggeheim".
- ILE<sup>[18](#page-12-0)</sup> (ile.voorbeeld.org) op poort 5238 met als wachtwoord "ilegeheim".

```
{acl, blocked, {user, "gargamel"}}.
{access, c2s, [{deny, blocked},
              {allow, all}.
{shaper, normaal, {maxrate, 1000}}.
{access, c2s_shaper, [{none, admin},
                      {normal, all}]}.
{listen,
 [{5222, ejabberd_c2s, [{access, c2s}, {shaper, c2s_shaper}]},
 {5223, ejabberd_c2s, [{access, c2s},
                            ssl, {certfile, "/pad/naar/ssl.pem"}]},
  {5269, ejabberd_s2s_in, []},
  {5280, ejabberd_http, [http_poll, web_admin]},
  {5233, ejabberd_service, [{host, "aim.voorbeeld.org",
                             [{password, "aimgeheim"}]}]},
  {5234, ejabberd_service, [{hosts, ["icq.voorbeeld.org", "sms.voorbeeld.org"],
                             [{password, "jitgeheim"}]}]},
  {5235, ejabberd_service, [{host, "msn.voorbeeld.org",
                             [{password, "msngeheim"}]}]},
  {5236, ejabberd_service, [{host, "yahoo.voorbeeld.org",
                             [{password, "yahoogeheim"}]}]},
  {5237, ejabberd_service, [{host, "gg.voorbeeld.org",
                             [{password, "gggeheim"}]}]},
  {5238, ejabberd_service, [{host, "ile.voorbeeld.org",
                             [{password, "ilegeheim"}]}]}
]
}.
```
Opmerking: voor transports die gebruik maken van Jabberd14 of WPJabberd moet u ervoor zorgen dat zij zelf logs bijhouden en XDB-aanvragen zelf behandelen:

<span id="page-12-0"></span><sup>18</sup><http://ile.jabberstudio.org/>

```
1 -De elogger- en rlogger-secties zijn vereist bij gebruik van ejabberd.
  Ze zorgen ervoor dat het transports zelf de logs bijhoudt.
-->
<log id='logger'>
  <host/>
 <logtype/>
 <format>%d: [%t] (%h): %s</format>
  <file>/var/log/jabber/service.log</file>
\langle /log \rangle\leq 1 - 1Omdat ejabberd zelf geen XDB aanbiedt, moet het transport dit zelf regelen.
  xdb_file.so moet daarom worden geladen om alle XDB-aanvragen te behandelen.
--&><xdb id="xdb">
 <host/>
  <load>
    <!-- Dit is de XDB-bibliotheek van WPJabber of Jabberd (afhankelijk van het transport). -->
    <xdb_file>/usr/lib/jabber/xdb_file.so</xdb_file>
    </load>
  <xdb_file xmlns="jabber:config:xdb_file">
    <spool><jabberd:cmdline flag='s'>/var/spool/jabber</jabberd:cmdline></spool>
  </xdb_file>
</xdb>
```
# <span id="page-13-0"></span>3.1.6 Modules

De optie modules bevat een lijst met alle modules die geladen moeten worden bij het opstarten van ejabberd. Elk element van de lijst is een tuple waarin het eerste element de modulenaam is en het tweede een lijst met configuratieopties bevat voor die module. Zie bijlage [A](#page-19-0) voor gedetailleerde informatie over elke module.

Voorbeeld:

```
{modules,
 [{mod_register, []},
 {mod_roster, []},
  {mod_privacy, []},
  {mod_configure, []},
 {mod_disco, []},
  {mod\_stats,} [] },
  {mod_vcard, []},
  {mod_offline, []},
 {mod_echo, [{host, "echo.localhost"}]},
 {mod_private, []},
```
{ $mod\_irc$ , [] },<br>{ $mod\_mac$ , [] },  ${~}$ fmod\_muc, {mod\_pubsub, []},<br>{mod\_time, [{iqo  $[$ iqdisc, no\_queue}]},<br>[]}, { $mod\_last$ , []}<sub>{</sub> $mod\_version$ , []} {mod\_version, []} ]}.

## <span id="page-15-0"></span>3.2 Configuratie en toezicht houden op een draaiende ejabberd server

#### <span id="page-15-1"></span>3.2.1 Webgebaseerde beheerdersinterface

Om ejabberd te herconfigureren tijdens het draaien moet u de ejabberd http-listener aanzetten en de optie "web admin" opgeven (zie sectie [3.1.5\)](#page-10-1). Daarna kunt u uw browser naar http://server:poort/admin/ sturen en aanmelden met gebruikersnaam en wachtwoord van een geregistreerde gebruiker met beheerdersprivileges. Met volgende voorbeeldconfiguratie moet u uw browser naar http://voorbeeld.org:5280/admin/ sturen:

```
...
{host, "voorbeeld.org"}.
...
{listen,
 [...
  {5280, ejabberd_http, [web_admin]},
  ...
]
}.
```
Na authenticatie zou u net zoals in figuur [1](#page-15-2) de beheerdersinterface moeten zien. Via deze inter-

| Edit<br>File                          | ⊝⇔<br>View Go Bookmarks Tools Help                                  |
|---------------------------------------|---------------------------------------------------------------------|
| $\cdot \Rightarrow \cdot \cdot \cdot$ | $\circledcirc$<br>http://localhost.5280/admin/<br>$\circ$ Go $\Box$ |
| шó<br>. .                             | <u> Maria Maria Maria Maria 19</u>                                  |
| <b>Access Control</b><br>Lists        | ejabberd administration                                             |
| <b>Access Rules</b>                   |                                                                     |
| <b>Users</b>                          | <b>Access Control Lists (raw)</b>                                   |
| <b>Online Users</b>                   | Access Rules (raw)                                                  |
| <b>Nodes</b>                          | Users                                                               |
| <b>Statistics</b>                     | <b>Online Users</b>                                                 |
|                                       | Nodes                                                               |
|                                       | <b>Statistics</b>                                                   |
|                                       |                                                                     |
|                                       | ejabberd (c) 2002-2004 Alexey Shohepin, 2004 Process One            |
| Done                                  |                                                                     |

<span id="page-15-2"></span>Figuur 1: Hoofdpagina van de webgebaseerde beheerdersinterface

face kunt u de toegangsbeperkingen bewerken, gebruikers beheren, reservekopieën aanmaken, de database beheren, listened sockets aan- of uitzetten en statistieken bekijken.

#### <span id="page-16-0"></span>3.2.2 Via de commandoregel met ejabberdctl

Het is ook mogelijk om enkele beheerderstaken uit te voeren met de commandoregel-toepassing ejabberdctl. U kunt de mogelijke argumenten zien door de toepassing uit te voeren zonder argumenten op te geven:

```
% ejabberdctl
Usage: ejabberdctl node command
```

```
Available commands:
 stop stop ejabberd
 restart restart ejabberd
 reopen-log reopen log file
 register user password register a user
 unregister user units unregister a user
 backup file store a database backup in file
 restore file restore a database backup from file
 install-fallback file install a database fallback from file
 dump file dump a database in a text file
 load file restore a database from a text file
 registered-users list all registered users
Example:
 ejabberdctl ejabberd@host restart
Vertaling:
% ejabberdctl
Gebruik: ejabberdctl node commando
Beschikbare commando's:
 stop ejabberd stoppen
 restart ejabberd herstarten
 reopen-log logbestand heropenen
 register user password gebruiker registreren
 unregister user registratie van een gebruiker ongedaan maken
 backup file reservekopie van de database in een bestand bewaren
 restore file reservekopie van de database vanaf een bestand herstellen
 install-fallback file reservekopie van de database vanaf een bestand installeren
 dump file database in een tekstbestand dumpen
 load file database herstellen vanaf een tekstbestand
 registered-users alle geregistreerde gebruikers tonen
Voorbeeld:
```

```
ejabberdctl ejabberd@host restart
```
# <span id="page-17-0"></span>4 Clustering

## <span id="page-17-1"></span>4.1 Werking

Een Jabber-domein kan worden aangeboden op één of meerdere ejabberd nodes. Deze nodes kunnen gedraaid worden op verschillende computers die met elkaar in verbinding staan via een netwerk. Ze moeten allemaal de mogelijkheid hebben om te verbinden met poort 4369 van alle andere nodes en ze moeten dezelfde "magic cookie" hebben (zie documentatie van Erlang/OTP, samengevat: het bestand ~ejabberd/.erlang.cookie moet hetzelfde zijn op alle nodes). Dit is nodig omdat alle nodes informatie uitwisselen over verbonden gebruikers, S2S-verbindingen, geregistreerde diensten,. . .

Elke ejabberd node heeft volgende modules:

- router;
- local router.
- session manager;
- S2S manager.

#### <span id="page-17-2"></span>4.1.1 Router

Op elke node is deze module de hoofdrouter van Jabber-pakketten. De module leidt ze naar de juiste locatie op basis van hun doeldomeinen en gebruikt daarvoor een globale routing-tabel. Het doeldomein wordt opgezocht in de routing-tabel en vervolgens wordt het pakket naar het aangewezen proces geleid. Als er niets wordt gevonden dan wordt het pakket doorgezonden naar de S2S manager.

#### <span id="page-17-3"></span>4.1.2 Local router

Deze module verzorgt de aflevering van pakketten waarvan het doeldomein overeenkomt met het domein van de server. Als het gedeelte voor de @ van de doel-JID niet leeg is, dan verzendt deze module het pakket door naar de session manager. Indien dit niet het geval is dan wordt het verwerkt op basis van de inhoud.

#### <span id="page-17-4"></span>4.1.3 Session manager

Deze module leidt pakketten naar lokale gebruikers en zoekt uit via een statustabel naar welke gebruikersbron een pakket moet worden verzonden. Daarna wordt het pakket ofwel naar het geschikte C2S-proces doorgezonden, ofwel wordt het opgeslagen in het offline geheugen, ofwel wordt het teruggezonden.

#### <span id="page-18-0"></span>4.1.4 S2S manager

Deze module leidt pakketten naar andere Jabberservers en controleert daarvoor eerst het of er al een geopende S2S-verbinding van het domein van de pakketbron naar het domein van het pakketdoel bestaat. Indien er een bruikbare open verbinding is dan leidt de S2S manager het pakket via die verbinding naar het proces en anders wordt er een nieuwe verbinding geopend.

# <span id="page-18-1"></span>4.2 Een cluster opzetten

Installeer ejabberd eerst op de eerste computer (eerste node) op dezelfde wijze als in hoofdstuk [2.](#page-4-0) Om deze opstelling daarna uit te breiden naar een ejabberd-cluster moet je volgende stappen doorlopen:

1. Kopiëer het bestand ~ejabberd/.erlang.cookie vanaf eerste node naar de tweede computer (tweede\_node).

(alternatieve werkwijze) U kunt ook de optie "-cookie content\_of\_.erlang.cookie" toevoegen aan alle "erl"-commando's hieronder.

2. Ga op de tweede node van de cluster naar de map waar de bestanden van ejabberd zullen worden opgeslagen en verander daar naar de systeemgebruiker voor ejabberd en voer er het volgende commando uit:

```
erl -sname ejabberd \
    -mnesia extra_db_nodes "['ejabberd@eerste_node']" \
    -s mnesia
```
Dit zorgt ervoor dat Mnesia dezelfde database zal gebruiken als ejabberd@eerste node. Dit kunt u nazien met het commando "mnesia:info().". U zou dan een heleboel tabellen op afstand en een regel zoals hieronder moeten zien:

running db nodes = [ejabberd@eerste\_node, ejabberd@tweede\_node]

3. Voer nu volgende commando uit in dezelfde Erlang-sessie:

mnesia:change\_table\_copy\_type(schema, node(), disc\_copies).

Hiermee zal een lokale opslagruimte aangemaakt worden voor de database.

(alternatieve werkwijze) Verander de opslagmethode van de tabel 'schema' naar "RAM- en schijfkopie" op tweede node via de webgebaseerde beheerdersinterface.

4. Nu kunt u kopieën van verschillende tabellen toevoegen aan deze node met het commando "mnesia:add\_table\_copy" of het "mnesia:change\_table\_copy\_type"-commando van hierboven (vervang "schema" met een andere tabelnaam en "disc\_copies" met "ram\_copies" of "disc\_only\_copies").

Welke tabellen gekopieerd moeten worden is erg afhankelijk van uw noden. Uit de uitvoer van het commando "mnesia:info()." kunt u, door te kijken op eerste node naar de

grootte van de tabellen en de standaardopslagmethode voor elke tabel, opmaken welken gekopieerd dienen te worden.

Als u een tabel kopieert naar een node dan zullen opzoekingen erin sneller verlopen op die node maar dan zal het schrijven ernaar trager gebeuren. En het spreekt voor zichzelf dat als er een node uit de lucht gaat, dat dan andere nodes gebruikt kunnen worden als er kopieën zijn van de tabellen.

Raadpleeg sectie "5.3 Table Fragmentation"[19](#page-19-3) van de Mnesia User's Guide als u er meer over wenst te weten.

(alternatieve werkwijze) Gelijkaardig als in vorige stap maar dan voor andere tabellen.

- 5. Typ "init:stop()." of "q()." en druk op Enter om de Erlang-shell te beëindigen. Dit kan mogelijk enige tijd in beslag nemen indien Mnesia nog niet klaar is met de overdracht en verwerking van alle vereiste gegevens van eerste node.
- 6. Start nu ejabberd op tweede node met bijna dezelfde configuratie als op eerste node (waarschijnlijk moet u de opties "acl" en "access" niet verdubbelen — ze zullen automatisch overgenomen worden van eerste node; daarnaast hoeven de modules mod\_muc en mod\_irc slechts op één computer in de cluster aangezet worden).

U kunt bovenstaande stappen herhalen om nog meer nodes toe te voegen aan uw cluster.

# <span id="page-19-0"></span>A Ingebouwde modules

#### <span id="page-19-1"></span>A.1 Algemene opties

Omdat enkele opties gebruikt kunnen worden bij vele modules wijden we er deze aparte sectie aan.

#### <span id="page-19-2"></span>A.1.1 igdisc

Vele modules gebruiken verwerkers voor de behandeling van IQ-aanvragen van namespaces naar de server (bv. voorbeeld.org) of naar een gebruiker (bv. gebruiker@voorbeeld.org). De optie iqdisc definieert een verwerkingsdiscipline voor dergelijke aanvragen. Disciplines waartussen u kunt kiezen, zijn:

- no queue Met deze verwerkingsdiscipline worden alle aanvragen van een namespace onmiddellijk verwerkt. Dit houdt ook in dat er geen andere pakketten verwerkt kunnen worden voor de vorige pakketten zijn afgewerkt. Vandaar dat deze discipline niet aan te raden is wanneer de kans bestaat dat de verwerking van een aanvraag een relatief lange tijd in beslag kan nemen.
- one queue Met deze discipline wordt een afzonderlijke wachtrij voor de verwerking van IQaanvragen van een namespace aangemaakt en de eigenlijke verwerking ervan wordt parallel uitgevoerd met die van andere pakketten. Deze discipline is ten zeerste aangeraden.

<span id="page-19-3"></span> $19$ [http://www.erlang.se/doc/doc-5.4/lib/mnesia-4.2/doc/html/Mnesia](http://www.erlang.se/doc/doc-5.4/lib/mnesia-4.2/doc/html/Mnesia_chap5.html##5.3) $_{chap}$ 5.html5.3

parallel Met deze laatste discipline wordt een afzonderlijk Erlang-proces voortgebracht voor alle pakketten, zodat ze allemaal parallel verwerkt worden. Hoewel het voortbrengen van een Erlang-proces relatief weinig bronnen vereist, kan dit de normale werking van de server verstoren omdat de Erlang-emulator het maximum aantal processen limiteert (standaard maximum 32000).

Voorbeeld:

```
{modules,
 \Gamma...
  {mod_time, [{iqdisc, no_queue}]},
  ...
]}.
```
#### <span id="page-20-0"></span>A.1.2 host

Met deze optie kunt u de hostnaam specificeren van een module die zich voordoet als een dienst.

Voorbeeld:

```
{modules,
 \lceil...
  {mod_echo, [{host, "echo.voorbeeld.org"}]},
  ...
]}.
```
# <span id="page-20-1"></span>A.2 mod\_announce

Deze module maakt het mogelijk om broadcast announce-berichten en het bericht van de dag (MOTD) te verzenden. Als de module geladen is, dan worden berichten die verzonden worden naar de volgende JID's verwerkt (in de veronderstelling dat de domeinnaam van de server voorbeeld.org is):

- voorbeeld.org/announce/all Een bericht dat hiernaar verzonden wordt, wordt verspreidt naar alle geregistreerde gebruikers op de server. Als een gebruiker online is en verbonden op meerdere bronnen, dan zal alleen de bron met de hoogste prioriteit het bericht ontvangen. Als een geregistreerde gebruiker niet verbonden is, dan wordt het bericht offline opgeslagen (als de module die instaat voor het bewaren van offline berichten geladen is).
- voorbeeld.org/announce/online Een bericht naar deze locatie, wordt verzonden naar alle op de server aangemelde gebruikers. Als een gebruiker online is en verbonden is op meerdere bronnen, dan zullen die allemaal het bericht ontvangen.
- voorbeeld.org/announce/motd Een bericht hiernaartoe, wordt ingesteld als MOTD en zal verzonden worden naar gebruikers op het ogenblik dat ze aanmelden. Daarnaast wordt het bericht ook opgestuurd naar alle verbonden gebruikers (zoals bij announce/online).
- voorbeeld.org/announce/motd/update Als een bericht naar deze JID wordt verzonden, dan wordt het ingesteld als MOTD en zal het verzonden worden naar gebruikers op het ogenblik dat ze aanmelden. Het bericht wordt niet verzonden naar gebruikers die al online zijn.
- voorbeeld.org/announce/motd/delete Elk bericht verzonden naar deze JID verwijdert het bestaande bericht van de dag.

Opties:

access Specificeert wie announce-berichten mag verzenden en het bericht van de dag (MOTD) mag instellen. De standaardwaarde is none (niemand).

Voorbeeld:

```
% Alleen beheerders mogen announce-berichten versturen:
{access, announce, [{allow, admin}]}.
```

```
{modules,
 \Gamma...
 {mod_announce, [{access, announce}]},
  ...
]}.
```
#### <span id="page-21-0"></span>A.3 mod\_configure

Opties:

iqdisc ejabberd: config-discipline voor de verwerking van IQ-aanvragen (zie  $A.1.1$ ).

#### <span id="page-21-1"></span>A.4 mod\_disco

Deze module voegt ondersteuning voor JEP-0030 $^{20}$  $^{20}$  $^{20}$  (Service Discovery) toe.

Opties:

- iqdisc http://jabber.org/protocol/disco#items en http://jabber.org/protocol/disco#infodiscipline voor de verwerking van IQ-aanvragen (zie [A.1.1\)](#page-19-2).
- extra domains Met deze optie kunt u een lijst met domeinen opgeven die aan de antwoorden van de serveritems moeten worden toegevoegd.

<span id="page-21-2"></span><sup>20</sup><http://www.jabber.org/jeps/jep-0030.html>

Voorbeeld:

```
{modules,
 \Gamma...
  {mod_disco, [{extra_domains, ["jit.voorbeeld.org",
                                  "etc.voorbeeld.org"]}]},
  ...
]}.
```
#### <span id="page-22-0"></span>A.5 mod\_echo

Deze module doet zich voor als een dienst en echoët elk bericht terug naar de zender. Dit kan handig zijn voor het opsporen van fouten.

#### Opties:

host Hiermee definieert u de hostnaam van de dienst (zie [A.1.2\)](#page-20-0). Indien niets wordt opgegeven dan zal het voorvoegsel "echo." worden toegevoegd aan de basishostnaam.

# <span id="page-22-1"></span>A.6 mod irc

Deze module is een IRC-transport.

Opties:

- host Hiermee definieert u de hostnaam van de dienst (zie [A.1.2\)](#page-20-0). Indien niets wordt opgegeven dan zal het voorvoegsel "irc." worden toegevoegd aan de basishostnaam.
- access Specificeert wie van het IRC-transport gebruik mag maken. De standaardwaarde is all (iedereen).

Voorbeeld:

```
{modules,
 \Gamma...
  {mod_irc, [{access, all}]},
  ...
 ]}.
```
#### <span id="page-23-0"></span>A.7 mod last

Deze module voegt ondersteuning voor JEP-001 $2^{21}$  $2^{21}$  $2^{21}$  (Last Activity) toe.

Opties:

iqdisc jabber:iq:last-discipline voor de verwerking van IQ-aanvragen (zie [A.1.1\)](#page-19-2).

#### <span id="page-23-1"></span>A.8 mod\_muc

Deze module implementeert JEP-0045<sup>[22](#page-23-4)</sup> (Multi-User Chat).

Opties:

host Hiermee definieert u de hostnaam van de dienst (zie [A.1.2\)](#page-20-0). Indien niets wordt opgegeven dan zal het voorvoegsel "conference." worden toegevoegd aan de basishostnaam.

access Specificeert wie de MUC-dienst mag gebruiken. De standaardwaarde is all (iedereen).

- access create Specificeert wie nieuwe chatruimtes mag aanmaken op de MUC-dienst. De standaardwaarde is all (iederen).
- access admin Specificeert wie de MUC-dienst mag beheren (de standaardwaarde is none (niemand), wat betekent dat enkel de aanmaker zijn eigen chatruimte kan beheren).

Voorbeeld:

```
% Definieer een ACL voor de beheerder.
{acl, admin, {user, "admin"}}
% Definieer een toegangsregel voor de MUC-beheerder.
{access, muc_admin, [{allow, admin}]}
{modules,
 \Gamma...
  {mod_muc, [{access, all},
             {access_create, all},
             {access_admin, muc_admin}]},
  ...
 ]}.
```
### <span id="page-23-2"></span>A.9 mod offline

Deze module implementeert de mogelijkheid om offline berichten te bewaren.

<span id="page-23-4"></span><span id="page-23-3"></span><sup>21</sup><http://www.jabber.org/jeps/jep-0012.html> <sup>22</sup><http://www.jabber.org/jeps/jep-0045.html>

# <span id="page-24-0"></span>A.10 mod\_privacy

Deze module implementeert "Privacy Rules" uit XMPP IM<sup>[23](#page-24-3)</sup>. Opties:

iqdisc jabber:iq:privacy-discipline voor de verwerking van IQ-aanvragen (zie [A.1.1\)](#page-19-2).

#### <span id="page-24-1"></span>A.11 mod\_private

Deze module voegt ondersteuning voor JEP-0049<sup>[24](#page-24-4)</sup> (Private XML Storage) toe.

Opties:

```
iqdisc jabber:iq:private-discipline voor de verwerking van IQ-aanvragen (zie A.1.1).
```
# <span id="page-24-2"></span>A.12 mod\_pubsub

Deze module implementeert JEP-0060<sup>[25](#page-24-5)</sup> (Publish-Subscribe).

Opties:

- host Hiermee definieert u de hostnaam van de dienst (zie [A.1.2\)](#page-20-0). Indien niets wordt opgegeven dan zal het voorvoegsel "pubsub." worden toegevoegd aan de basishostnaam.
- served hosts Specificeert welke hosts aangeboden worden door de dienst. Indien niets wordt opgegeven dan zal enkel de basishostnaam aangeboden worden.

Voorbeeld:

```
{modules,
 \Gamma...
  {mod_pubsub, [{served_hosts, ["voorbeeld.org",
                                   "voorbeeld.org"]}]}
  ...
]}.
```
<span id="page-24-3"></span><sup>23</sup><http://www.ietf.org/rfc/rfc3921.txt>

<span id="page-24-4"></span><sup>24</sup><http://www.jabber.org/jeps/jep-0049.html> <sup>25</sup><http://www.jabber.org/jeps/jep-0060.html>

<span id="page-24-5"></span>

#### <span id="page-25-0"></span>A.13 mod\_register

Deze module voegt ondersteuning voor JEP-0077<sup>[26](#page-25-3)</sup> (In-Band Registration) toe.

Opties:

access Specificeert een toegangsregel om registraties te beperken. Als deze regel "deny" (weigeren) oplevert bij een gewenste gebruikersnaam, dan kan die niet geregistreerd worden. De standaardwaarde is all (iedereen), wat inhoudt dat er geen beperkingen zijn.

iqdisc jabber:iq:register-discipline voor de verwerking van IQ-aanvragen (zie [A.1.1\)](#page-19-2).

Voorbeeld:

```
% Weiger registraties met een te korte naam.
{acl, korte_naam, {user_glob, "?"}}.
{acl, korte_naam, {user_glob, "??"}}.
% Een variant daarop:
{acl, korte_naam, {user_regexp, "^..?$"}}.
{access, register, [{deny, korte_naam},
                    {allow, all}]}.
{modules,
 \Gamma...
 {mod_register, [{access, register}]},
  ...
]}.
```
# <span id="page-25-1"></span>A.14 mod\_roster

Deze module zorgt voor het beheer van rosters.

Opties:

iqdisc jabber:iq:roster-discipline voor de verwerking van IQ-aanvragen (zie [A.1.1\)](#page-19-2).

## <span id="page-25-2"></span>A.15 mod\_service\_log

Deze module voegt ondersteuning voor archivatie van gebruikerspakketten toe via een extern component zoals Bandersnatch<sup>[27](#page-25-4)</sup>. Deze pakketten worden ingekapseld in het route/*−elementendanverzondennaarhet* 

Opties:

<span id="page-25-3"></span><sup>26</sup><http://www.jabber.org/jeps/jep-0077.html>

<span id="page-25-4"></span><sup>27</sup><http://jabberstudio.org/projects/bandersnatch/project/view.php>

loggers Hiermee kunt u een lijst van één of meerdere componenten specificeren waarnaar de gebruikerspakketten moeten worden verzonden.

Voorbeeld:

```
{modules,
 \Gamma...
  {mod_service_log, [{loggers, ["bandersnatch.voorbeeld.org"]}]},
  ...
]}.
```
# <span id="page-26-0"></span>A.16 mod\_stats

Deze module voegt ondersteuning voor JEP-0039 $^{28}$  $^{28}$  $^{28}$  (Statistics Gathering) toe.

Opties:

```
iqdisc http://jabber.org/protocol/stats-discipline voor de verwerking van IQ-aanvragen
    A.1.1).
```
### <span id="page-26-1"></span>A.17 mod\_time

Deze module verzendt de GMT-tijd na jabber:iq:time-aanvragen.

Opties:

iqdisc jabber:iq:time-discipline voor de verwerking van IQ-aanvragen (zie [A.1.1\)](#page-19-2).

#### <span id="page-26-2"></span>A.18 mod\_vcard

Deze module implementeert een eenvoudige Jabbergebruikersdatabase gebaseerd op de vCards van gebruikers en verzendt ook de vCard van de server na een "vcard-temp"-aanvraag.

Opties:

host Hiermee definieert u de hostnaam van de dienst (zie [A.1.2\)](#page-20-0). Indien niets wordt opgegeven dan zal het voorvoegsel "vjud." worden toegevoegd aan de basishostnaam.

iqdisc vcard-temp-discipline voor de verwerking van IQ-aanvragen (zie [A.1.1\)](#page-19-2).

search Hiermee kunt u de zoekfunctionaliteit van de dienst aan- (true, de standaardwaarde) of uitschakelen (false). Als search is ingesteld op false, dan wordt de optie host genegeerd en zullen de diensten niet verschijnen tussen de Jabber Discovery items.

<span id="page-26-3"></span><sup>28</sup><http://www.jabber.org/jeps/jep-0039.html>

matches Deze optie limiteert het aantal zoekresultaten. Als de waarde is ingesteld op infinity (oneindig) dan zullen alle zoekresultaten weergegeven worden. De standaardwaarde is 30.

Voorbeeld:

```
{modules,
 \Gamma...
  {mod_vcard, [{search, false}, {matches, 20}]}
  ...
]}.
```
# <span id="page-27-0"></span>A.19 mod\_version

Deze module verzendt de versie van ejabberd na jabber:iq:version-aanvragen.

Opties:

iqdisc jabber:iq:version-discipline voor de verwerking van IQ-aanvragen (zie [A.1.1\)](#page-19-2).

# <span id="page-27-1"></span>B I18n/L10n

Alle ingebouwde modules ondersteunen het xml:lang-attribuut in IQ-aanvragen. In figuur [2](#page-28-0) is bijvoorbeeld het antwoord op volgende aanvraag te zien:

```
\langleiq id='5'
    to='e.localhost'
    type='get'
    xml:lang='nl'>
  <query xmlns='http://jabber.org/protocol/disco#items'/>
\langleiq>
```
De webgebaseerde beheerdersinterface ondersteunt ook de Accept-Language HTTP-header (zie figuur [3](#page-28-1) en vergelijk dit met figuur [1\)](#page-15-2)

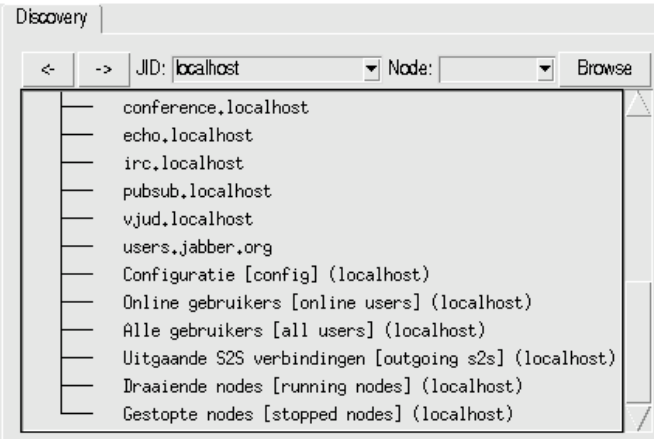

<span id="page-28-0"></span>Figuur 2: Discovery-resultaten bij xml:lang='nl'

<span id="page-28-1"></span>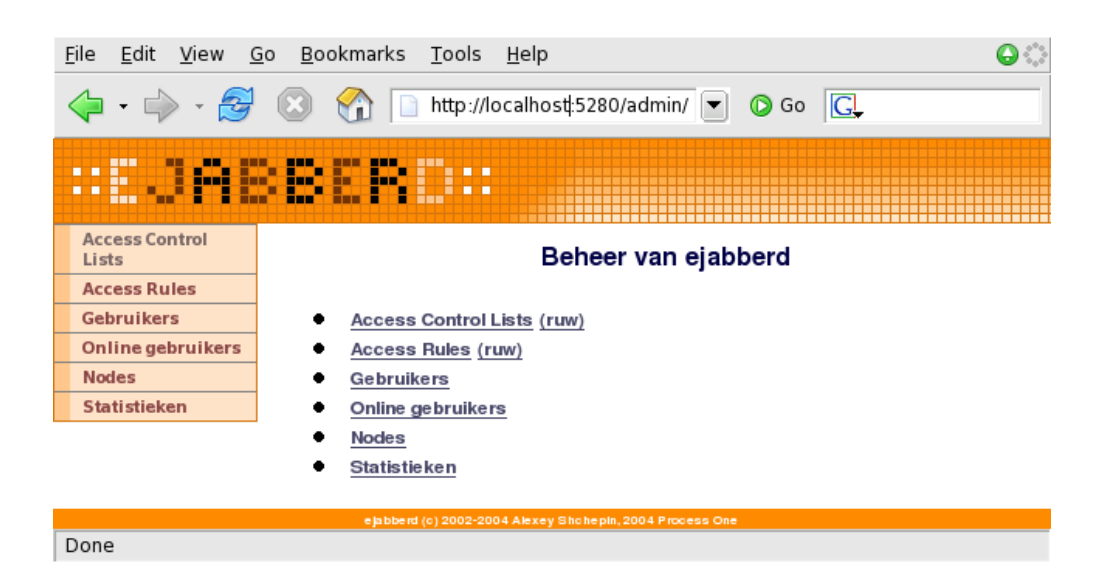

Figuur 3: Startpagina van de webgebaseerde beheerdersinterface met als HTTP-header "Accept-Language: nl''